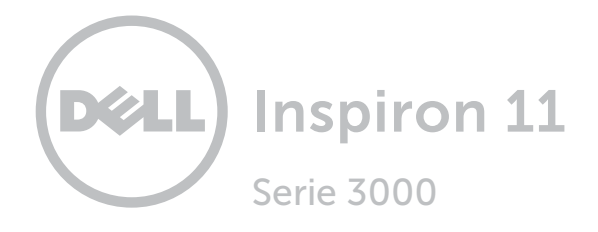

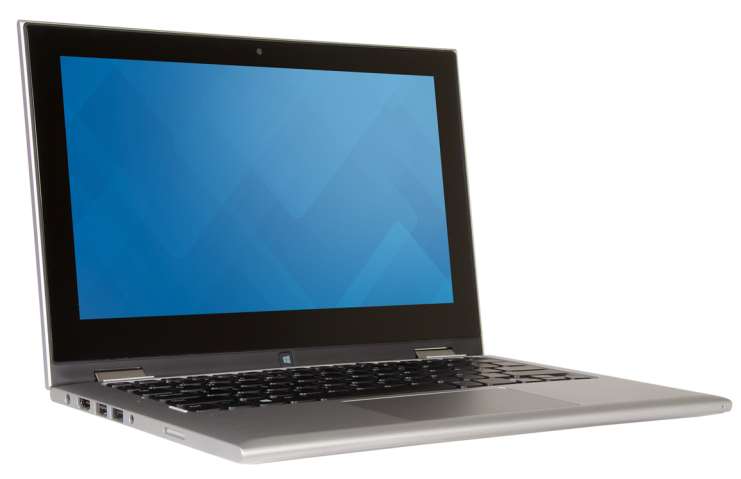

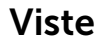

[Specifiche](#page-7-0)

**Copyright © 2015 Dell Inc. Tutti i diritti riservati.** Questo prodotto è protetto dalle leggi sul copyright e sulla<br>proprietà intellettuale degli Stati Uniti e internazionali. Dell e il logo Dell sono marchi di Dell Inc. e/o in altre giurisdizioni. Tutti gli altri marchi e nomi citati in questo documento possono essere marchi delle rispettive aziende.

2015-07 Rev. A00 Modello di conformità: P20T | Tipo: P20T004 Modello computer: Inspiron 11-3158

<span id="page-1-0"></span>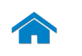

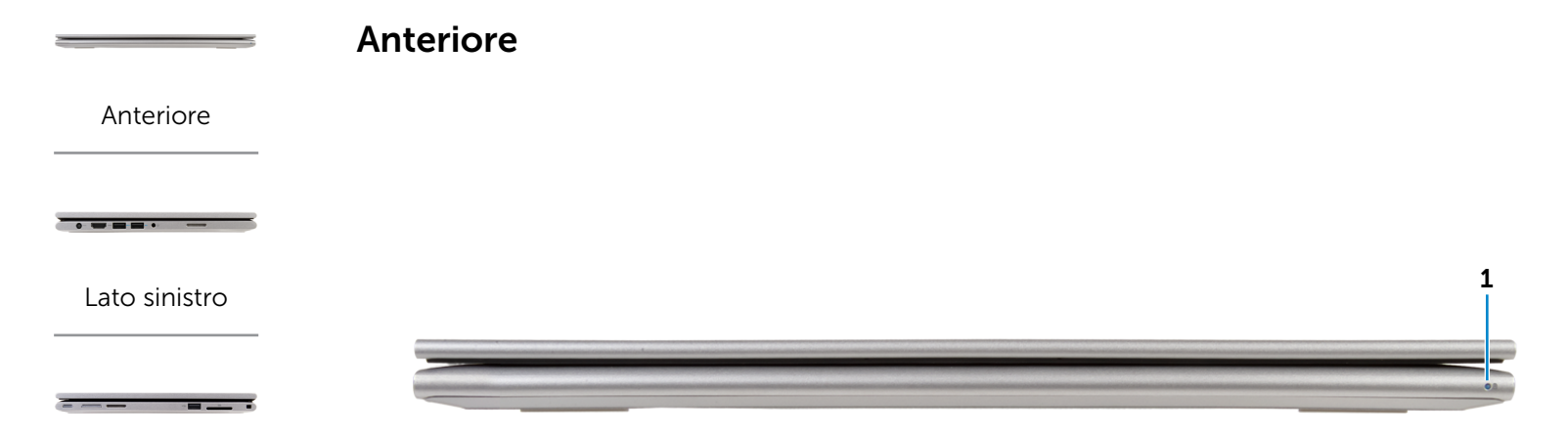

#### [Lato destro](#page-3-0)

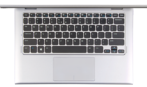

[Base](#page-4-0)

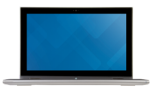

[Schermo](#page-5-0)

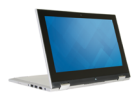

# 1 Indicatore di stato batteria/alimentazione

Indica lo stato dell'alimentazione e della batteria del computer.

Bianco fisso: l'adattatore di alimentazione è connesso e la batteria è in carica.

Ambra fisso: il livello di carica della batteria è basso o critico.

Spento: l'adattatore di alimentazione è connesso al computer e la batteria è completamente carica, o l'adattatore di alimentazione non è collegato al computer.

[Modalità](#page-6-0)

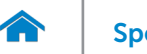

<span id="page-2-0"></span>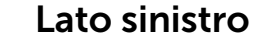

[Anteriore](#page-1-0)

[Lato sinistro](#page-2-0)

 $- - - -$ 

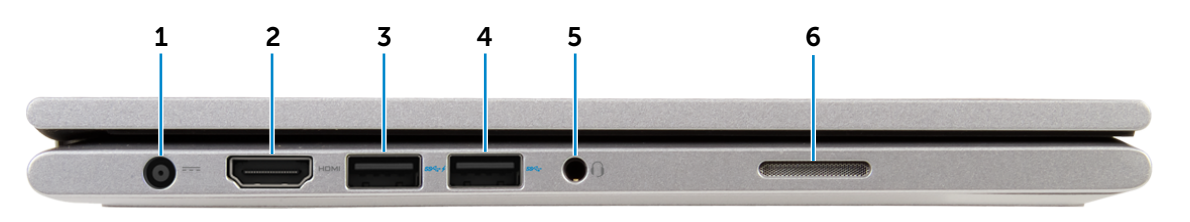

#### [Lato destro](#page-3-0)

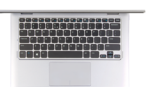

[Base](#page-4-0)

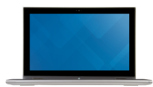

# [Schermo](#page-5-0)

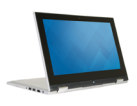

[Modalità](#page-6-0)

#### 1 Porta adattatore di alimentazione

Consente di collegare un adattatore di alimentazione per fornire alimentazione al computer e caricare la batteria.

#### 2 Porta HDMI

Consente di collegare un TV o un altro dispositivo abilitato HDMI in entrata. Fornisce un'uscita video e audio.

#### 3 Porta USB 3.0 con PowerShare

Collegare le periferiche, quali dispositivi di archiviazione, stampanti e così via. Fornisce una velocità di trasferimento dati fino a 5 Gbps.

PowerShare permette di ricaricare le periferiche USB anche quando il computer è spento.

**N.B.:** se il computer è spento o in stato di ibernazione, è necessario collegare l'adattatore di alimentazione per caricare i dispositivi tramite la porta PowerShare. Questa funzione deve essere abilitata nel programma di configurazione del sistema del BIOS.

**A.B.:** alcune periferiche USB potrebbero non caricarsi quando il computer è spento o in stato di sospensione. In tali casi, accendere il computer per caricare il dispositivo.

#### 4 Porta USB 3.0

Collegare le periferiche, quali dispositivi di archiviazione, stampanti e così via. Offre una velocità di trasferimento dati fino a 5 Gbps.

#### 5 Porta cuffia

Collegare una cuffia, un microfono o una cuffia e microfono combinati (auricolare).

#### 6 Altoparlante sinistro

Fornisce un'uscita audio dal computer.

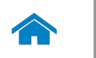

# <span id="page-3-0"></span>Lato destro

[Anteriore](#page-1-0)

[Lato sinistro](#page-2-0)

 $\bullet$  = = =  $\bullet$ 

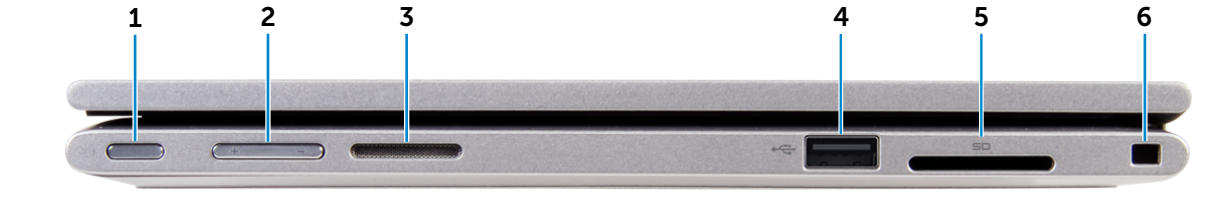

#### [Lato destro](#page-3-0)

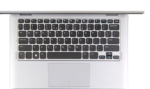

[Base](#page-4-0)

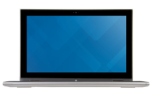

# [Schermo](#page-5-0)

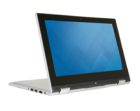

[Modalità](#page-6-0)

#### 1 Accensione

Premere per accendere il computer se è spento o in stato di sospensione.

Premere per mettere il computer in stato di sospensione se è acceso.

Tenere premuto per 4 secondi per forzare l'arresto del computer.

- **A.B.:** è possibile personalizzare il comportamento dell'Accensione in Opzioni risparmio energia. Per maggiori informazioni, consultare *Io e il mio Dell* all'indirizzo www.dell.com/support/manuals.
- 2 Pulsanti del controllo volume (2)

Premere per aumentare o diminuire il volume.

#### 3 Altoparlante destro

Fornisce un'uscita audio dal computer.

#### 4 Porta USB 2.0

Collegare le periferiche, quali dispositivi di archiviazione, stampanti e così via. Offre una velocità di trasferimento dati fino a 480 Mbps.

#### 5 Lettore di schede multimediali

Legge da e scrive su schede multimediali.

#### 6 Slot cavo di protezione

Consente di collegare un cavo di protezione Noble per prevenire movimenti non autorizzati del computer.

<span id="page-4-0"></span>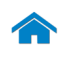

[Modalità](#page-6-0)

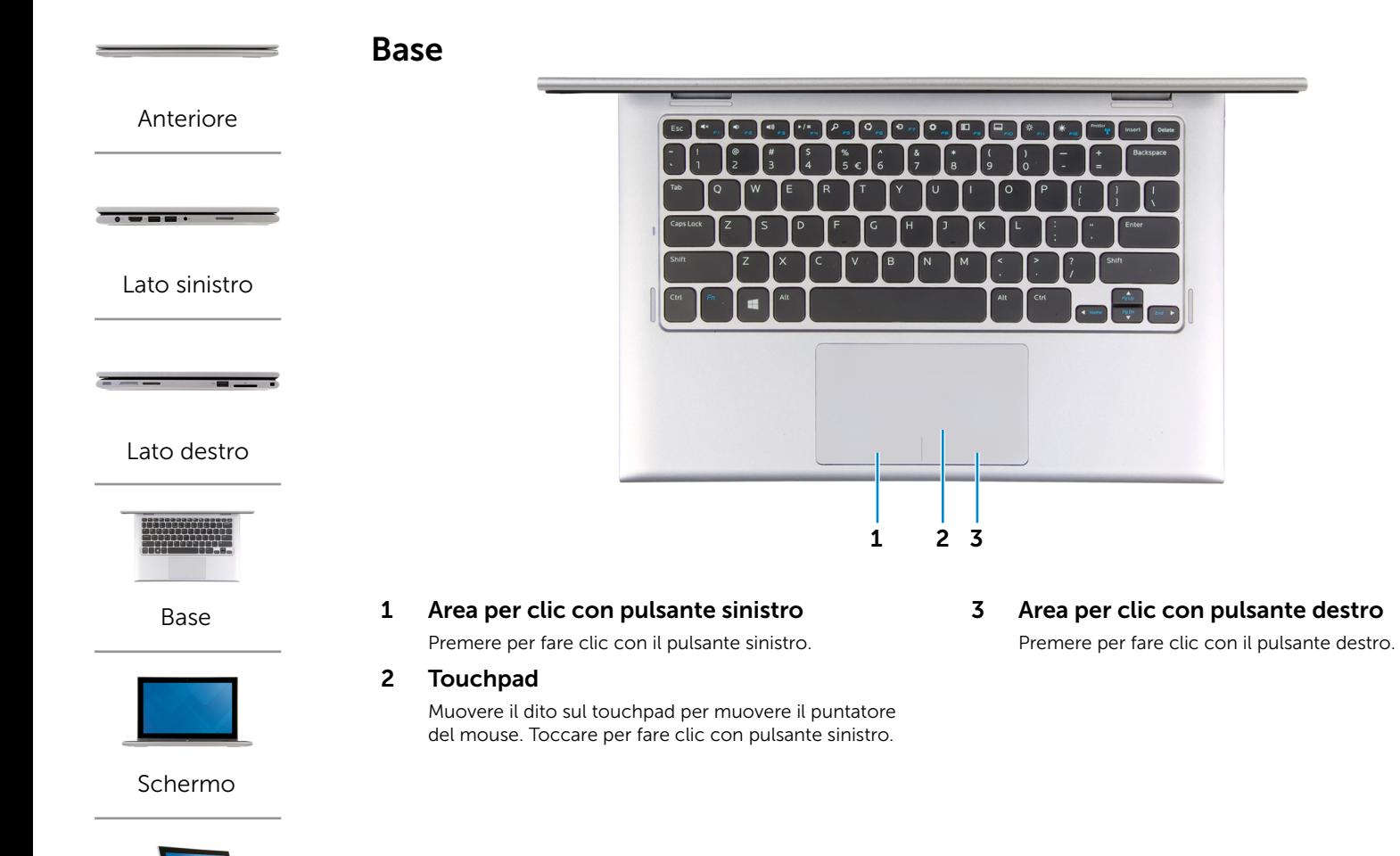

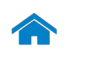

 $\overline{\bullet} = \overline{\bullet} = \overline{\bullet}$ 

<span id="page-5-0"></span>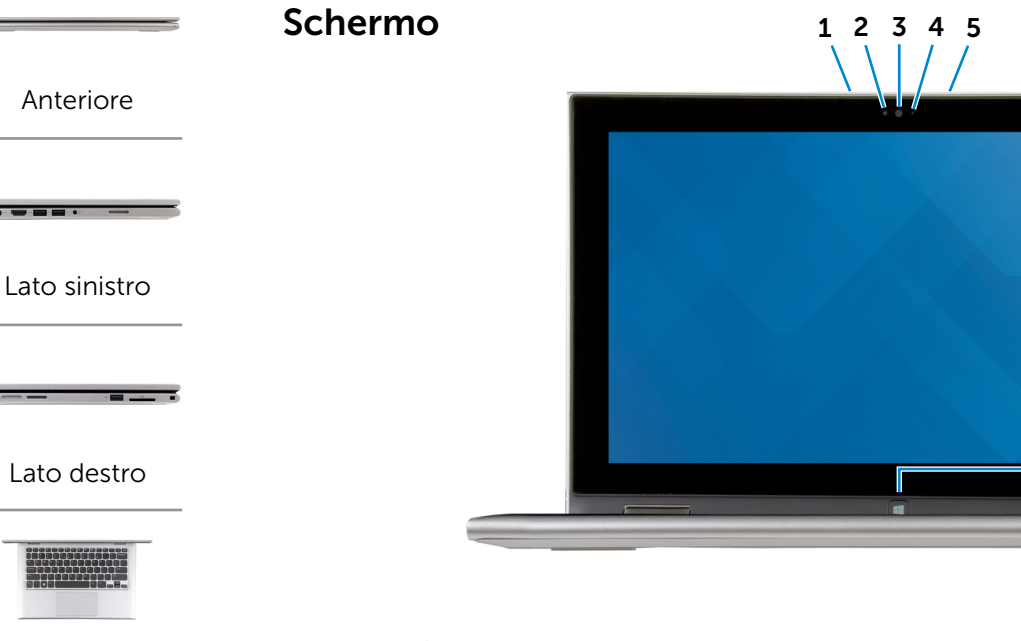

#### [Base](#page-4-0)

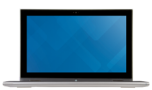

### [Schermo](#page-5-0)

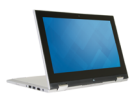

## 1 Microfono sinistro

Fornisce un ingresso audio digitale di alta qualità per registrazioni audio, chiamate voce e altro.

#### 2 Sensore di luminosità ambientale

Rileva la luce ambientale e regola automaticamente la luminosità del display.

#### 3 Fotocamera

Consente di effettuare videochat, scattare foto e registrare video.

#### 4 Indicatore di stato della fotocamera

Si accende quando la fotocamera è in uso.

#### 5 Microfono destro

Fornisce un ingresso audio digitale di alta qualità per registrazioni audio, chiamate voce e altro.

6

### 6 Pulsante Windows

Premere per passare alla schermata Start.

[Modalità](#page-6-0)

<span id="page-6-0"></span>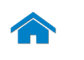

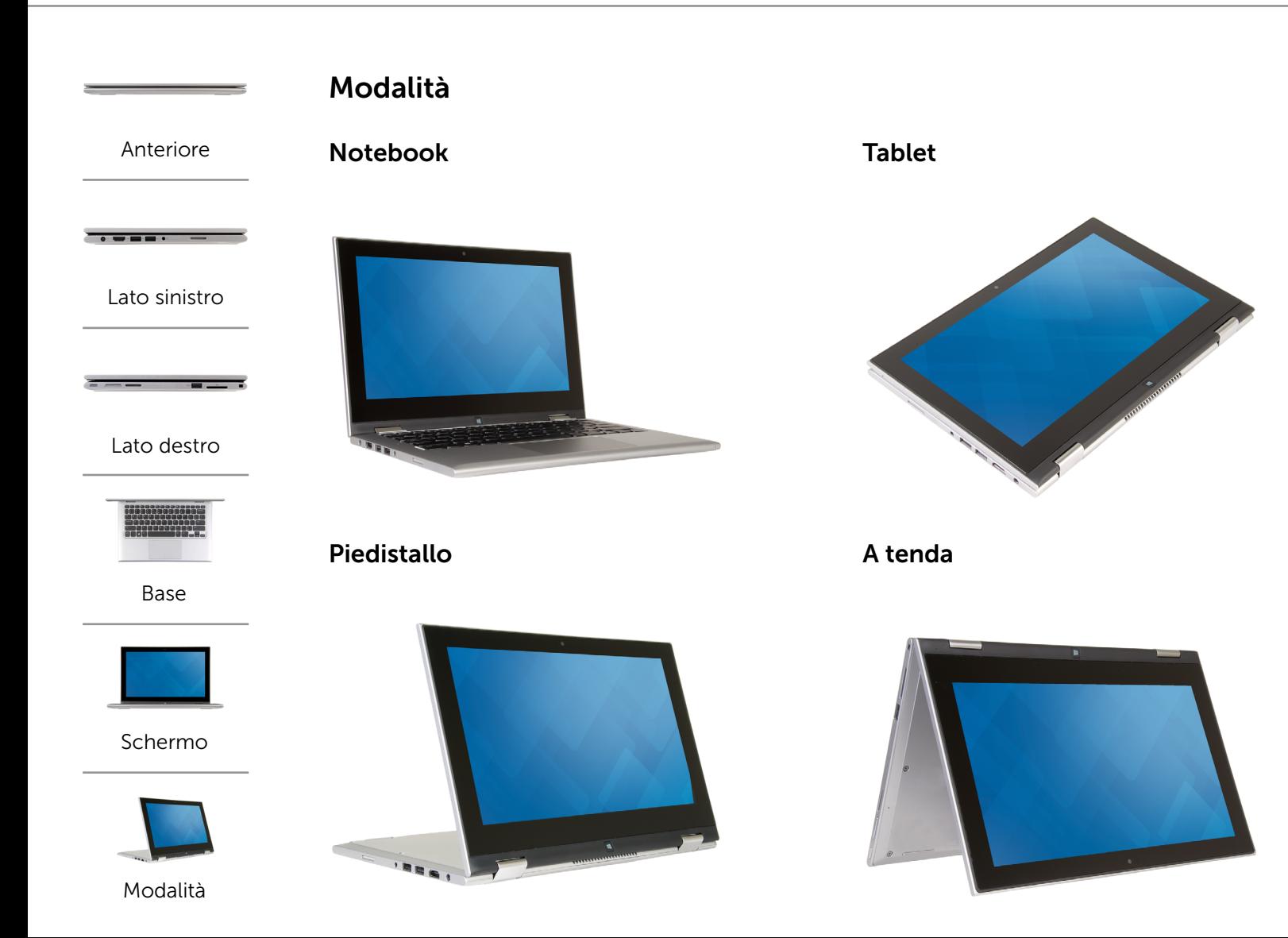

# <span id="page-7-0"></span>Dimensioni e peso

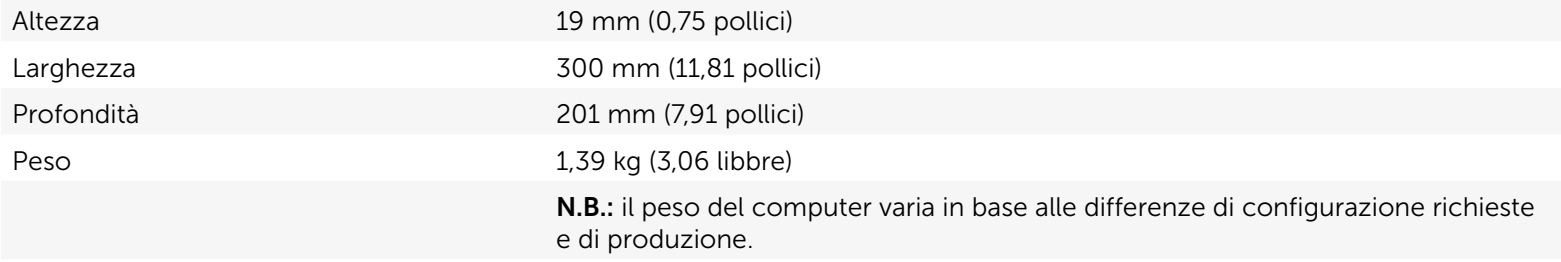

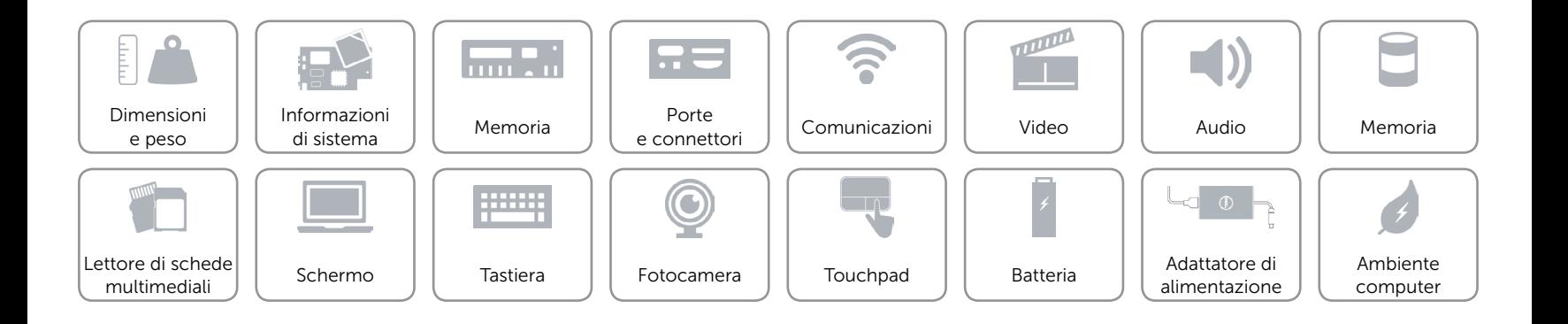

# <span id="page-8-0"></span>Informazioni di sistema

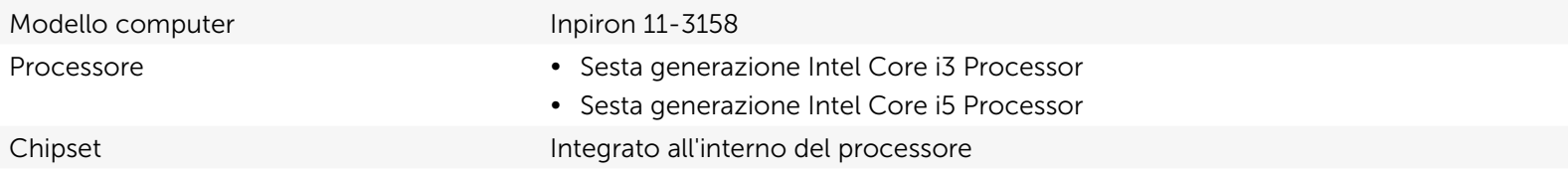

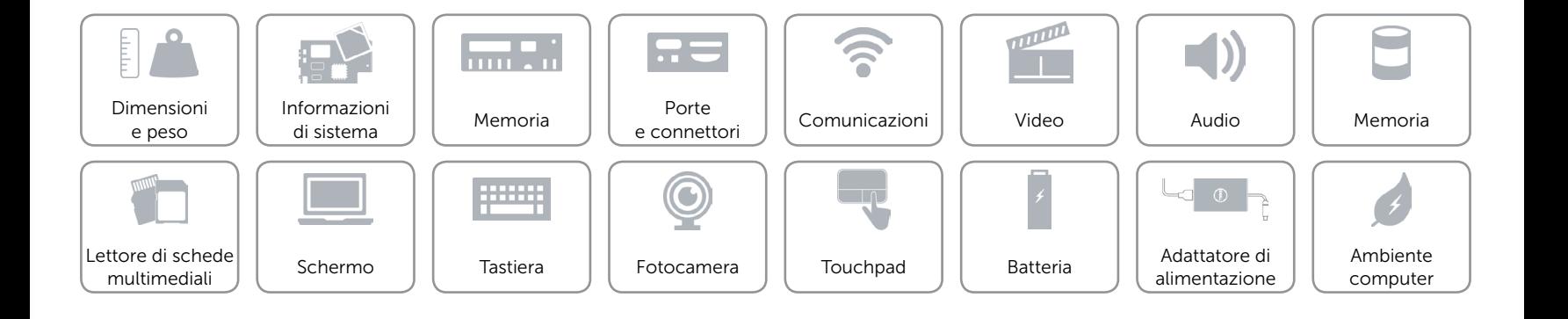

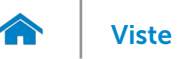

# <span id="page-9-0"></span>Memoria

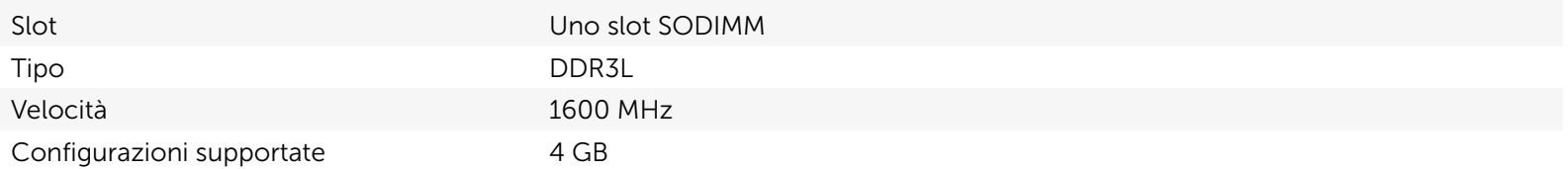

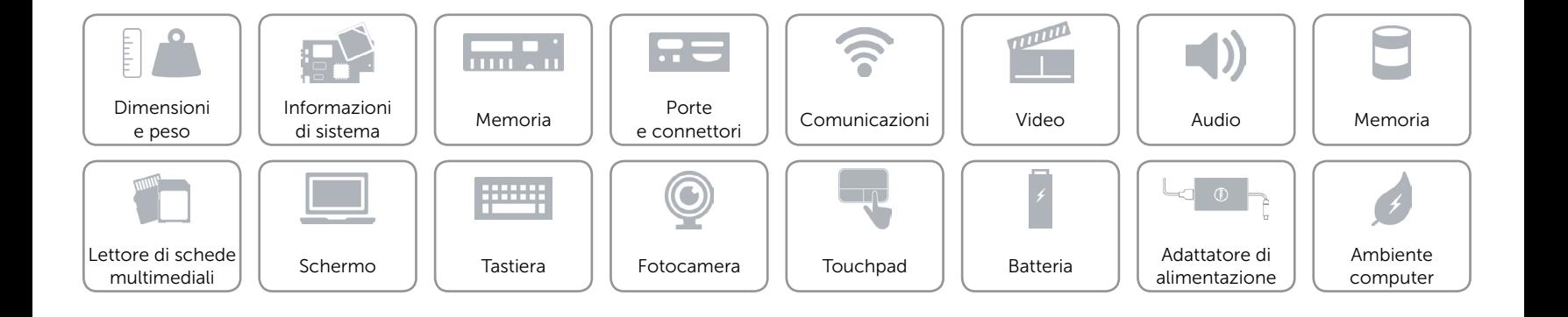

# <span id="page-10-0"></span>Porte e connettori

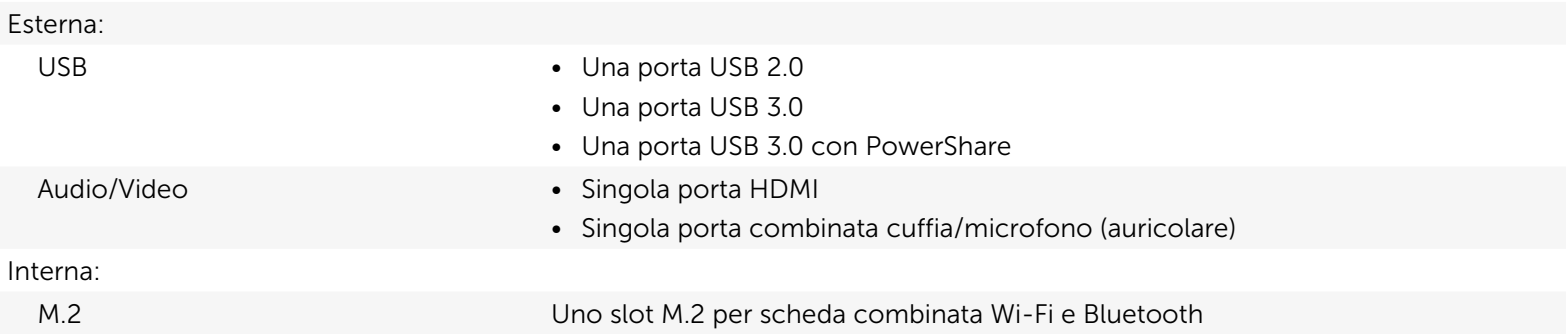

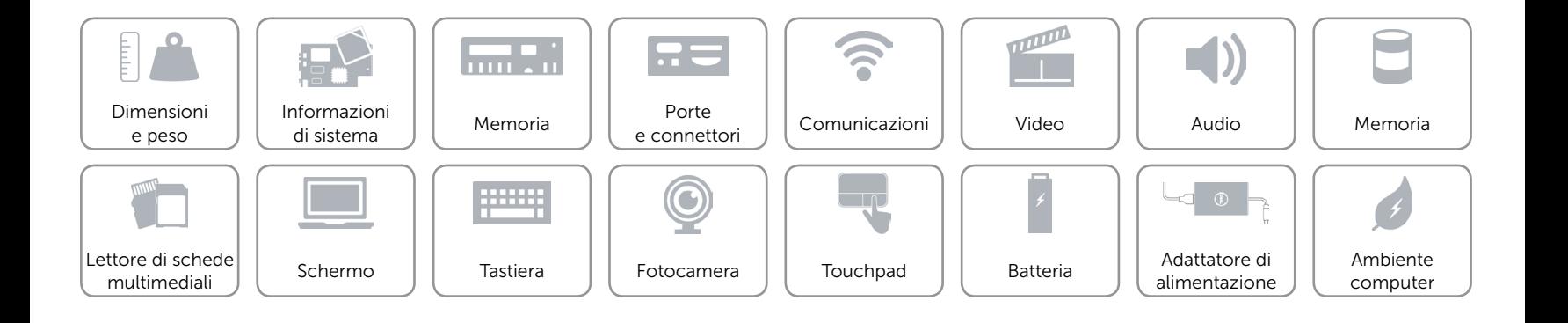

# <span id="page-11-0"></span>Comunicazioni

- Modalità senza fili **•** Wi-Fi 802.11b/g/n
	- • Wi-Fi 802.11ac
	- Bluetooth 4.0
	- Intel WiDi (opzionale)

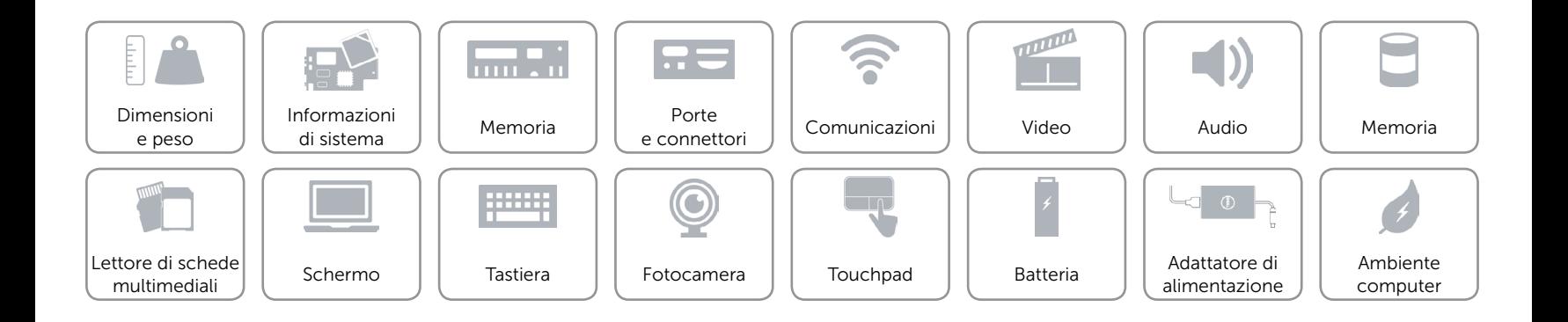

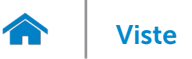

# <span id="page-12-0"></span>Video

Controller **Intel HD Graphics** Memoria Memoria del sistema condivisa

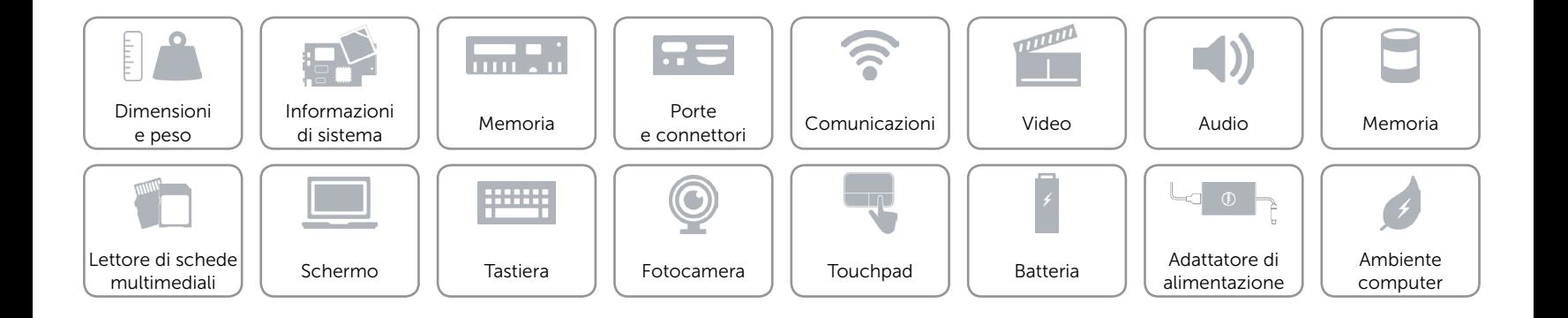

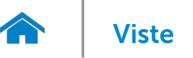

# <span id="page-13-0"></span>Audio

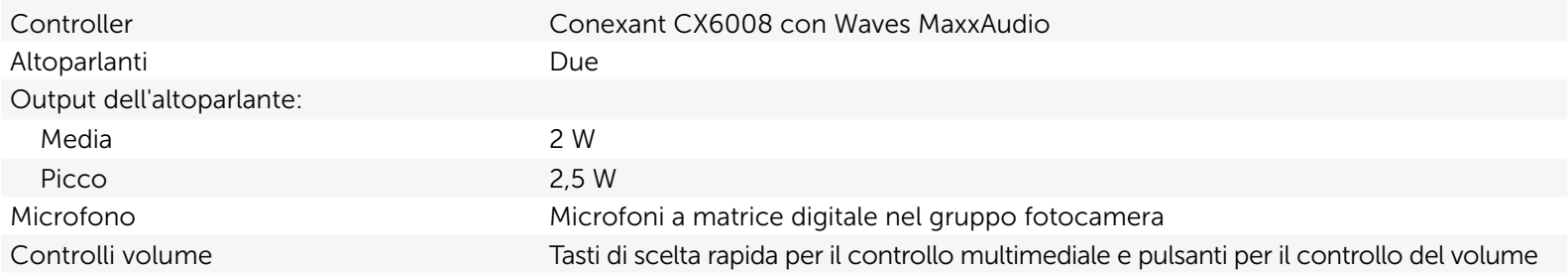

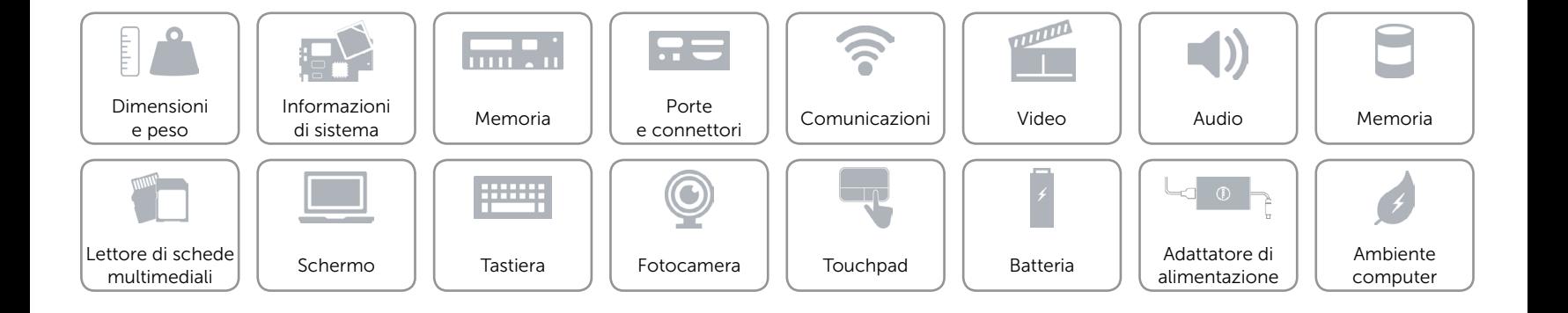

# <span id="page-14-0"></span>Memoria

Interfaccia and SATA a 6 Gbps

- Disco rigido **•** Un'unità da 2,5 pollici
	- • Un'unità ibrida da 2,5 pollici
	- • Un'unità a stato solido da 2,5 pollici

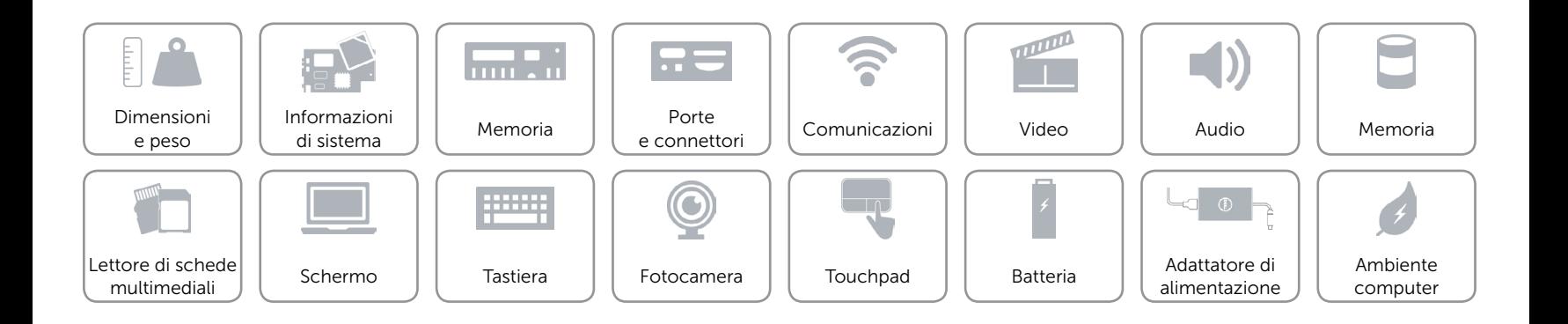

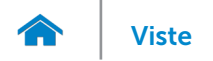

# <span id="page-15-0"></span>Lettore di schede multimediali

Tipo Uno slot per scheda SD

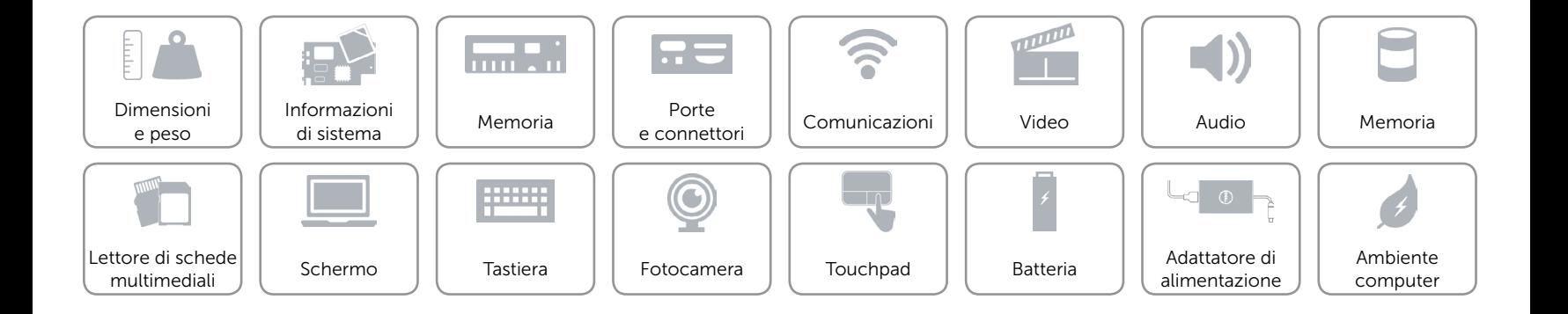

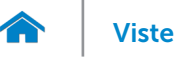

# [Viste](#page-1-0) Viste Specifiche

# <span id="page-16-0"></span>Schermo

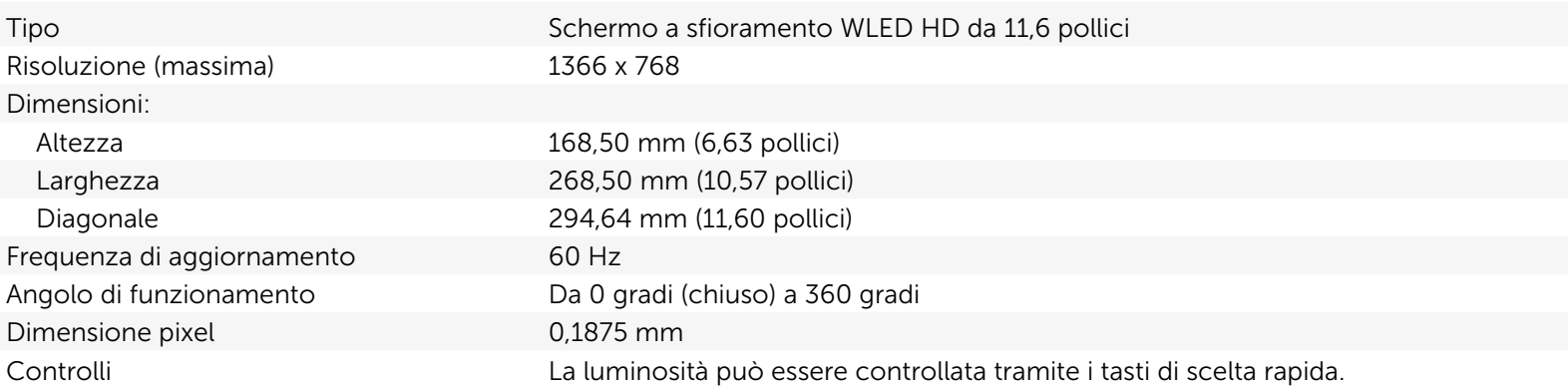

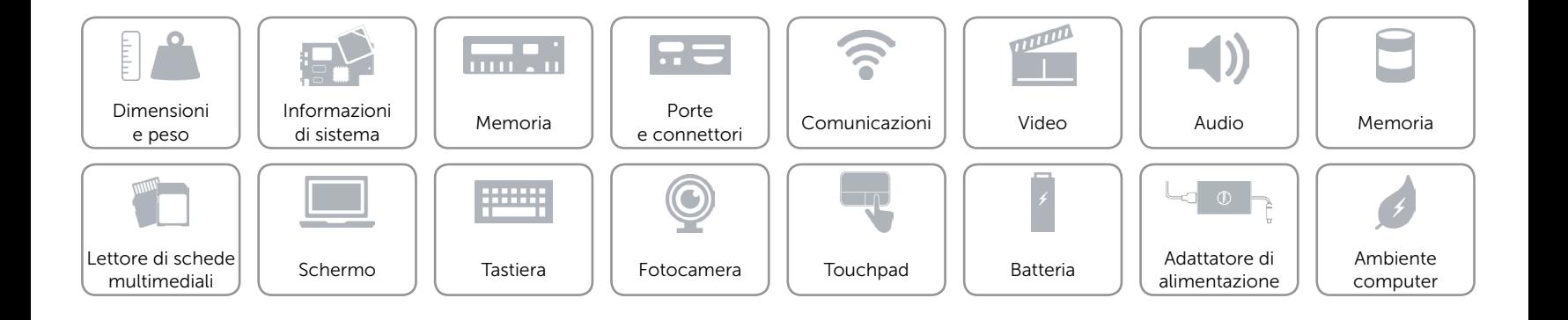

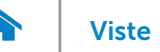

# <span id="page-17-0"></span>Tastiera

#### Tipo Tastiera chiclet

Tasti di scelta rapida Alcuni tasti sulla tastiera presentano due simboli. Questi tasti possono essere utilizzati per digitare caratteri alternativi o per eseguire funzioni secondarie. Per digitare il carattere alternativo, premere Maiusc e il tasto desiderato. Per eseguire le funzioni secondarie, premere Fn e il tasto desiderato.

> N.B.: è possibile modificare il comportamento dei tasti di scelta rapida premendo Fn+Esc o tramite la modifica di Comportamento dei tasti funzione in Configurazione del sistema.

[Elenco tasti di scelta rapida.](#page-18-0)

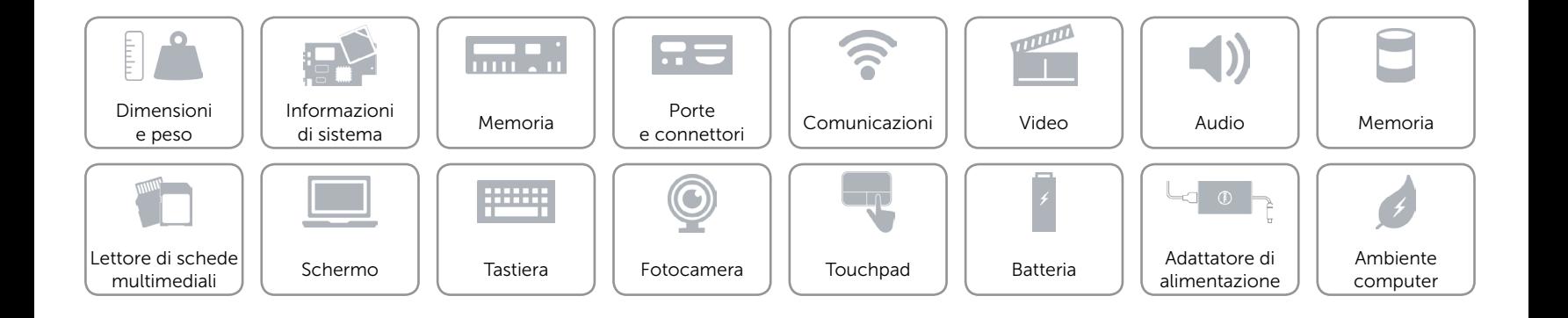

 $\blacktriangleleft$   $\times$ 

 $\blacktriangleleft$ 

 $\blacktriangleleft$ ))

 $\blacktriangleright$  / II.

 $\boldsymbol{\beta}$ 

 $\mathbf Q$ 

 $\bullet$ 

 $\bullet$ 

<span id="page-18-0"></span>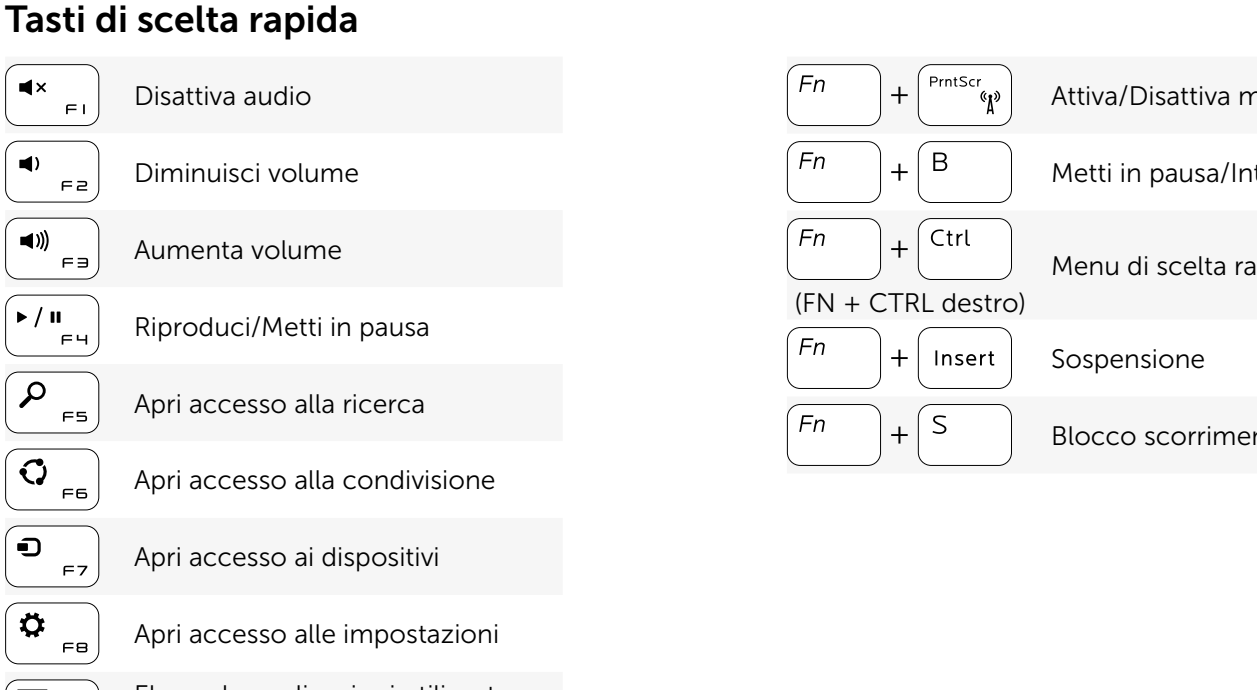

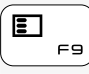

Elenca le applicazioni utilizzate di recente

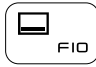

Visualizza barra dei menu dell'applicazione attiva

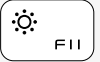

Riduci luminosità

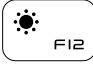

Aumenta luminosità

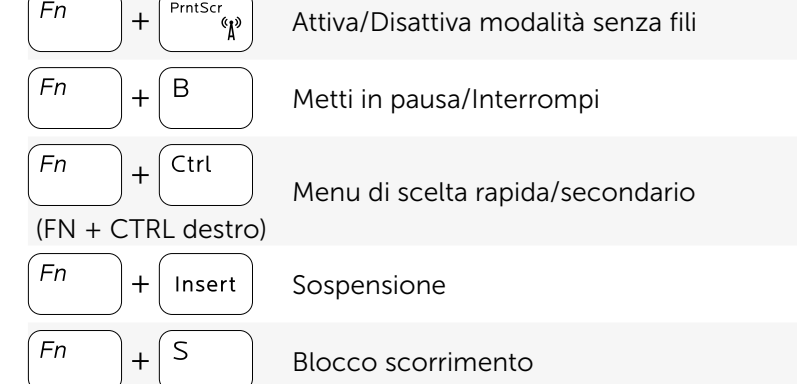

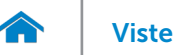

# <span id="page-19-0"></span>Fotocamera

Risoluzione:

Angolo di visualizzazione diagonale 74 gradi

Immagine fissa **1988** local control of the United States of the United States and O,72 megapixel Video 1280 x 720 (HD) a 30 fps (massima)

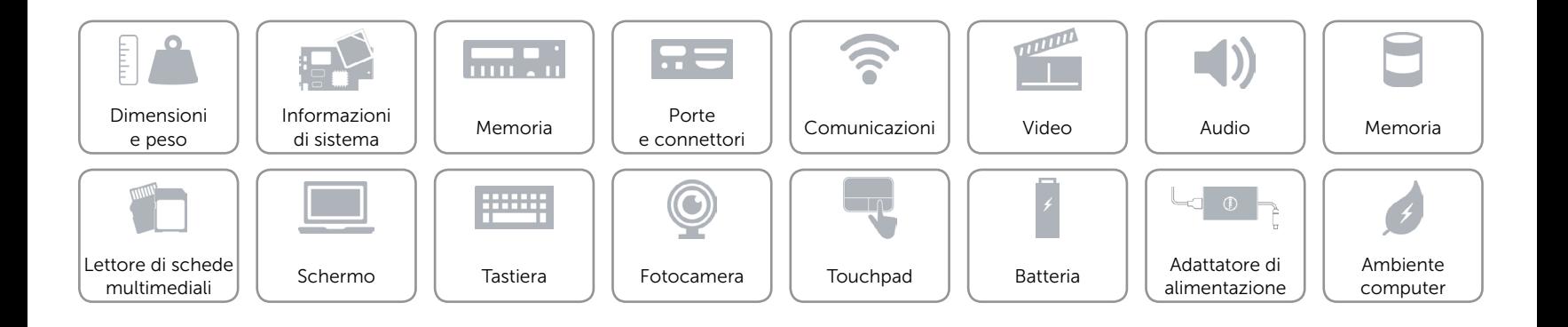

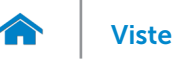

# <span id="page-20-0"></span>Touchpad

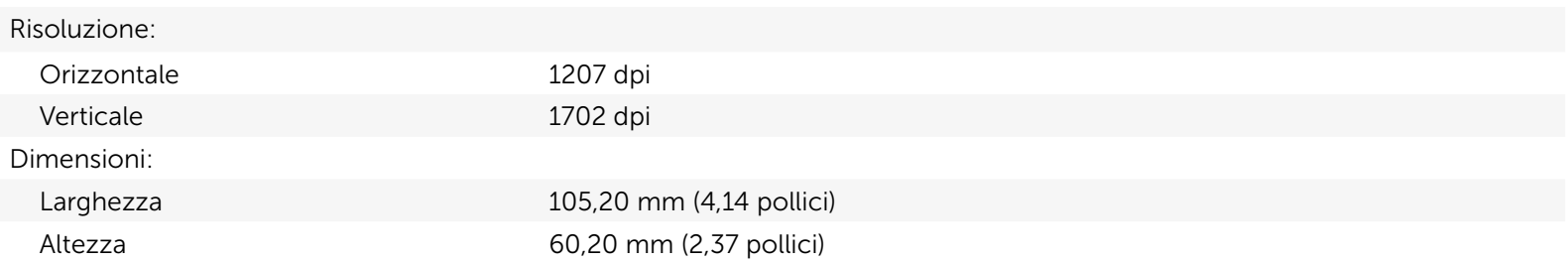

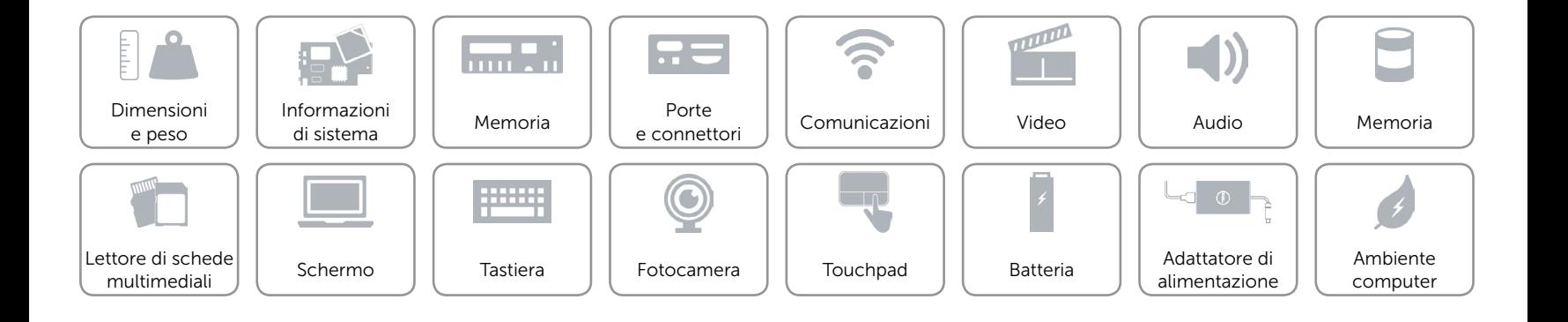

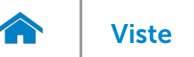

# <span id="page-21-0"></span>Batteria

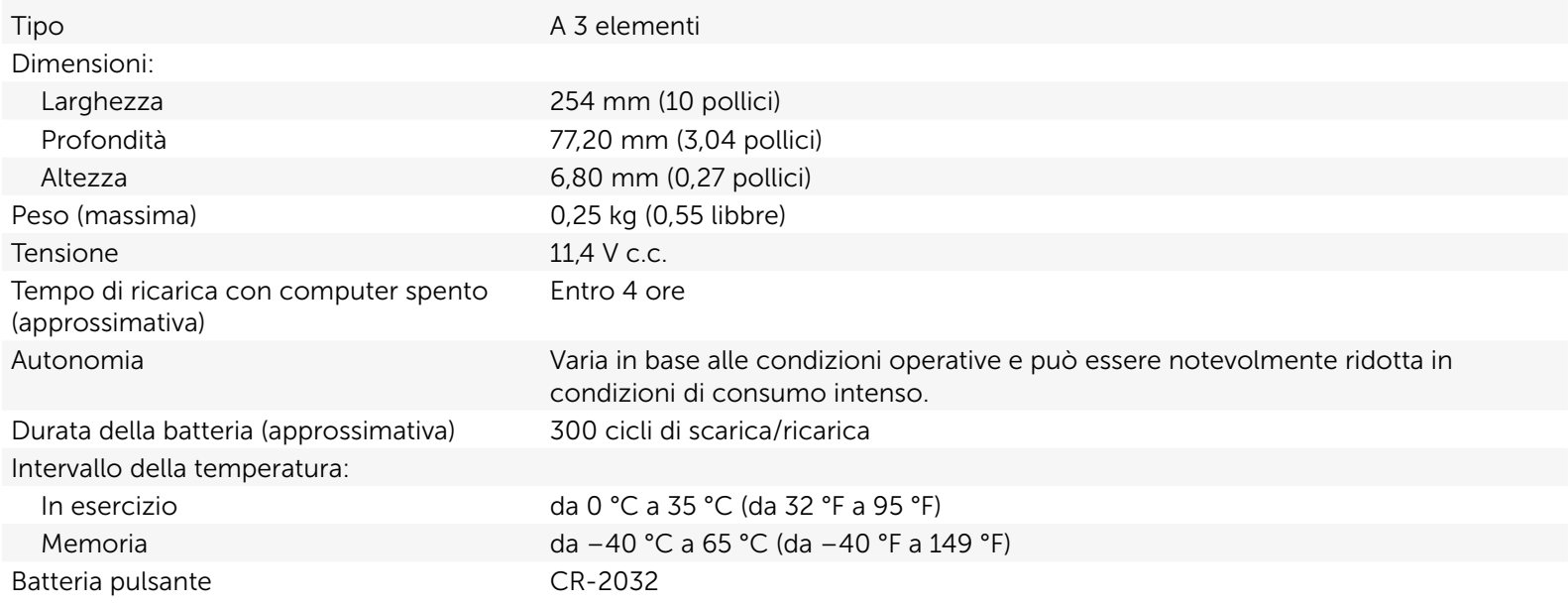

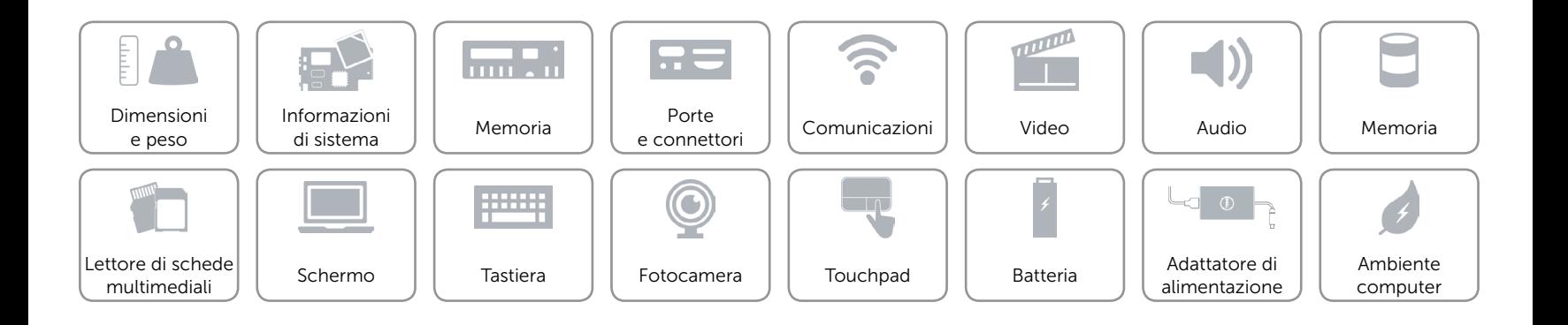

# <span id="page-22-0"></span>Adattatore di alimentazione

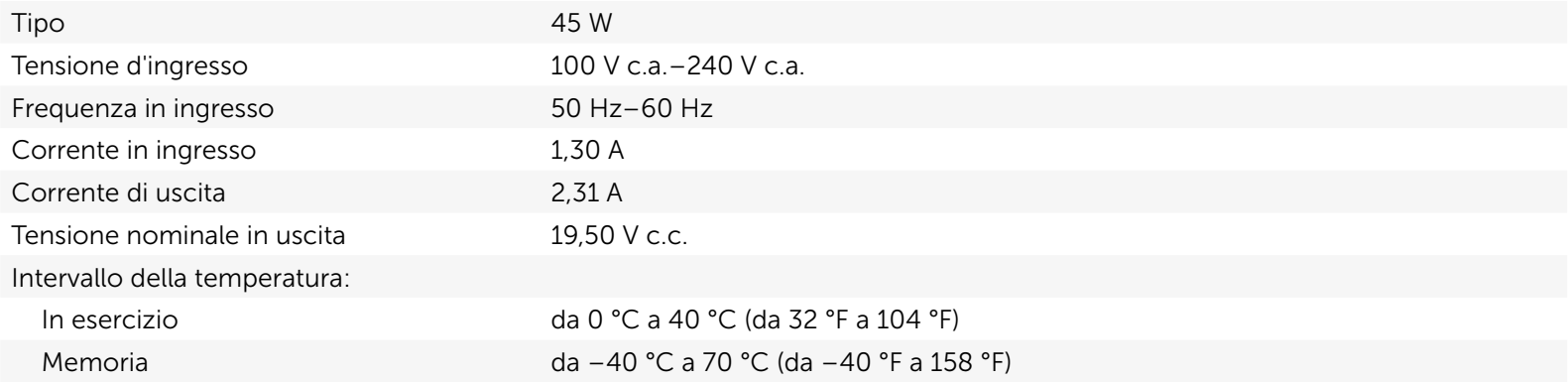

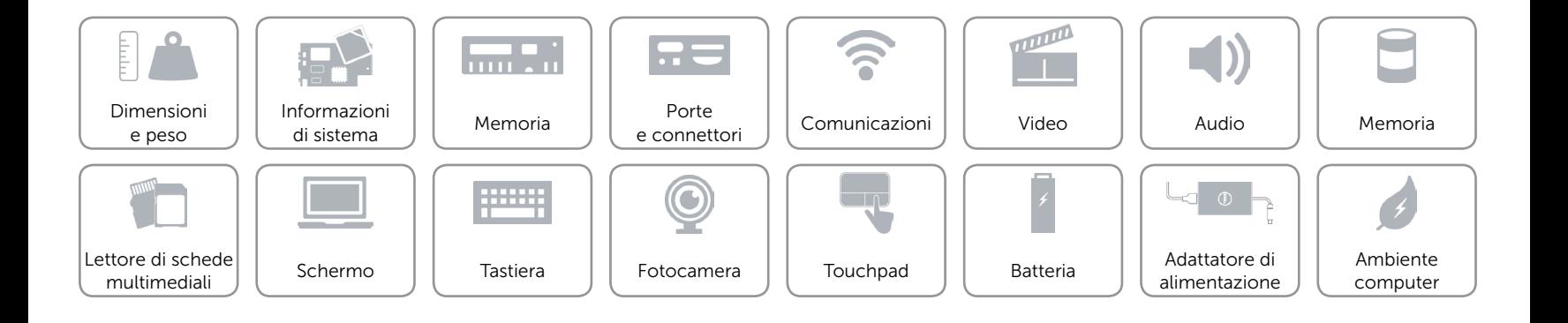

# <span id="page-23-0"></span>Ambiente computer

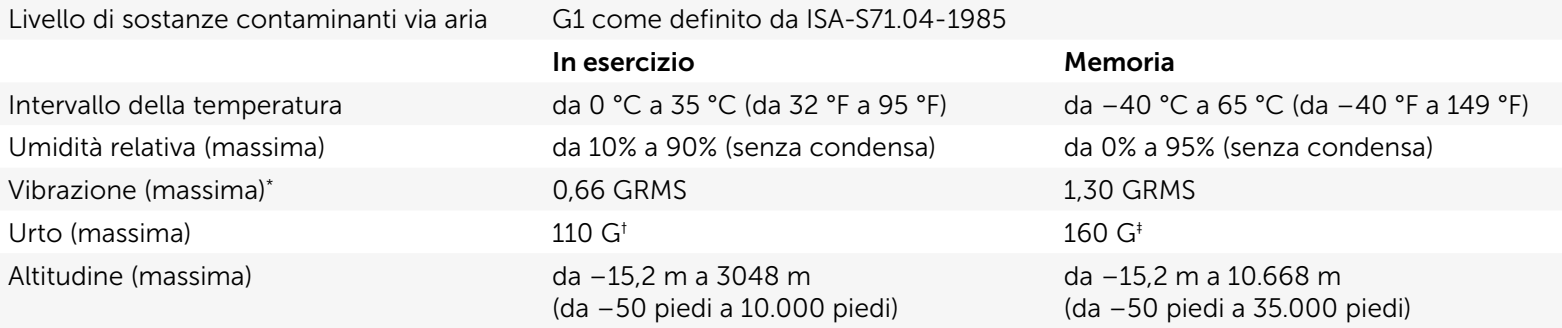

\* Misurata utilizzando uno spettro a vibrazione casuale che simula l'ambiente dell'utente.

† Misurato con il disco rigido in funzione e una larghezza di impulso semisinusoidale di 2 ms.

‡ Misurato con le testine del disco rigido in posizione di parcheggio e impulso semisinusoidale di 2 ms.

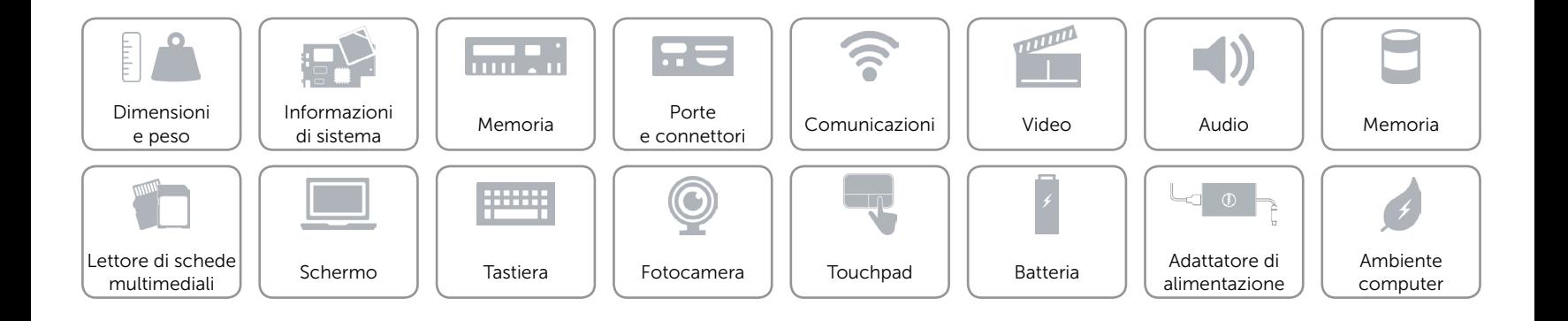